# Guide til Ludo

#### Online brætspil via<https://tabletopia.com/>

Det er en god ide, at I bliver i Zoom imens I spiller, så kan I både hjælpe hinanden med at oprette jeres profiler, og samtidig kan I snakke sammen under spiller. Guiden består af to dele, den første er oprettelse af profil, den anden er en gennemgang af selve spillet. Første del er den samme i begge guides.

Det tager ca. 5 minutter at læse guiden.

- 1. Først opretter du en bruger ved at klikke oppe i højre hjørne.
- 2. Her vælger du *'Free…….'*

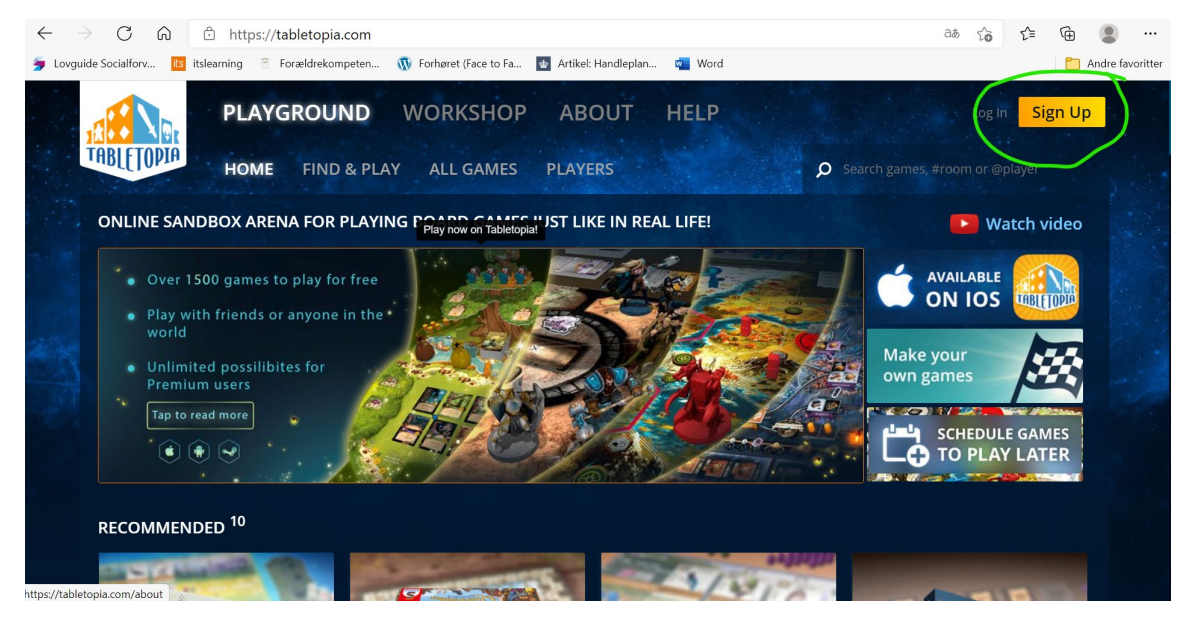

For at du kan spille med dem i din zoomgruppe, skal du tilføje dem til din venneliste.

Det er vigtigt, at du skriver @ foran din vens navn, for eksempel @Mia H Madsen (se nedenunder)

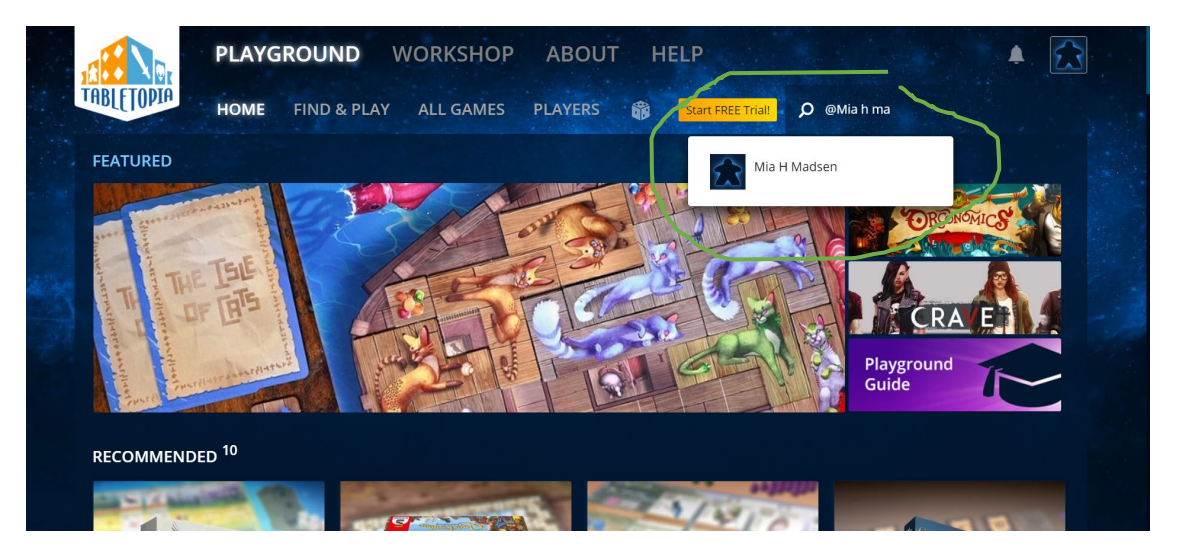

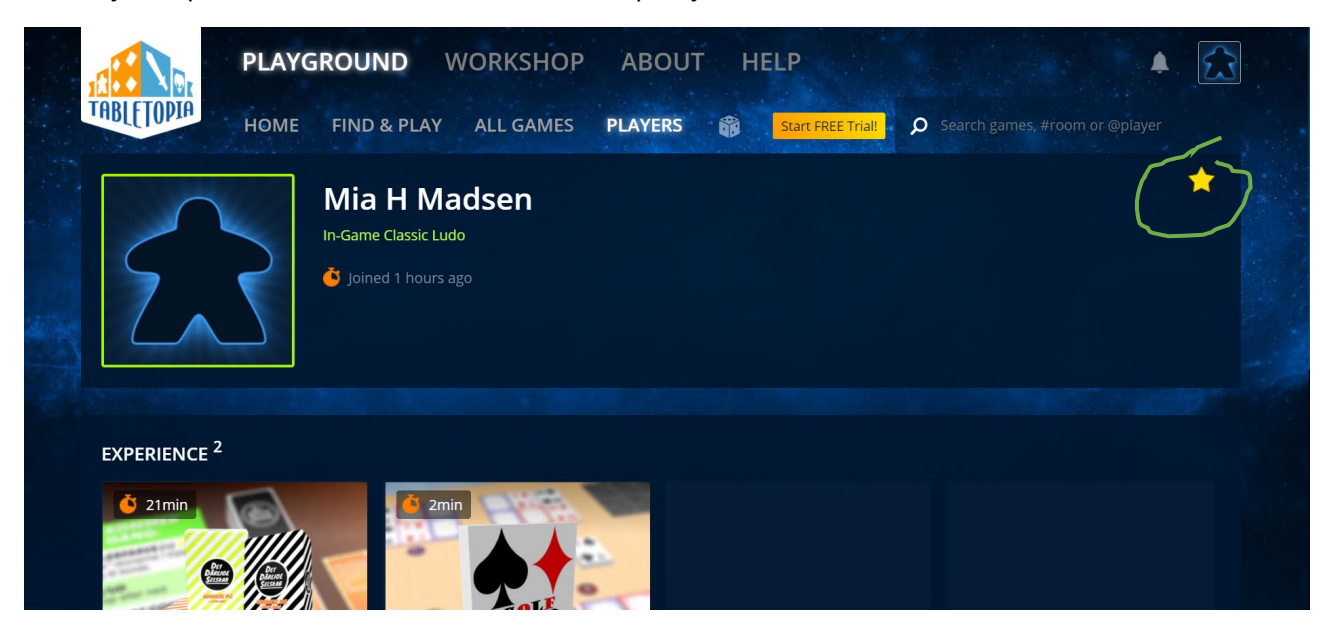

Du tilføjer en person til din venneliste ved at klikke på stjernen.

3. Nu skal du finde spillet. I denne guide søger du på '*Ludo'.*

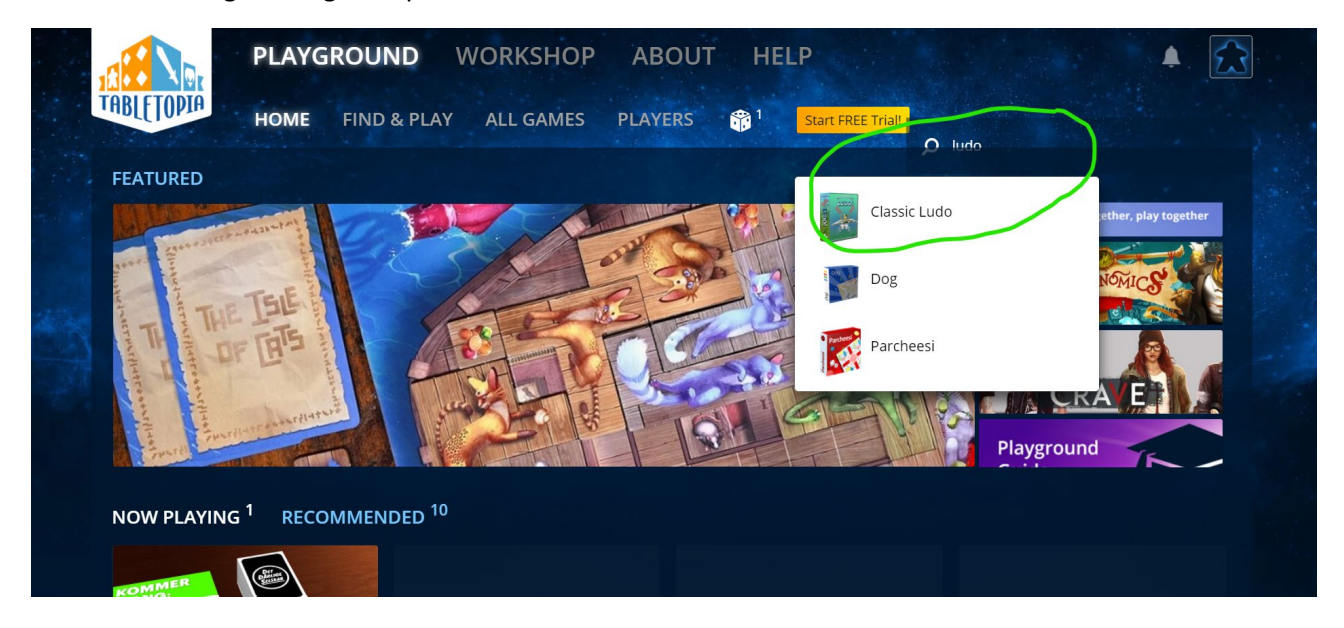

### Klik på "PLAY ONLINE".

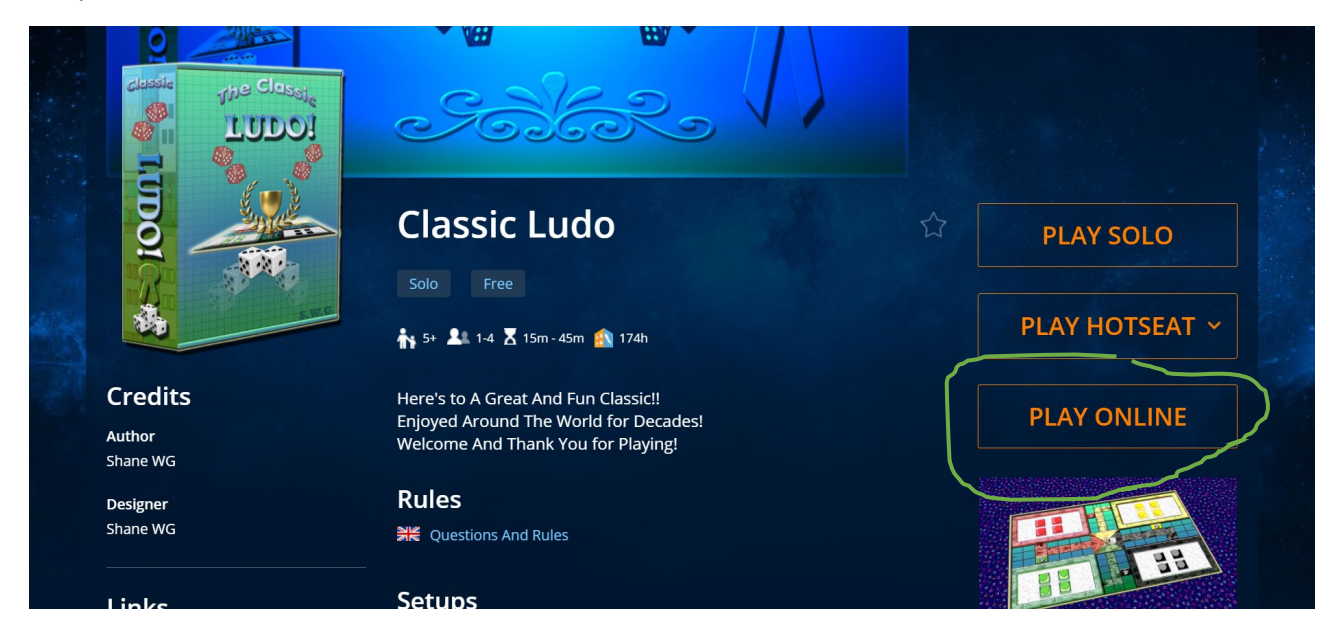

Her kan du invitere en anden person ved at klikke på *"Invite players"*.

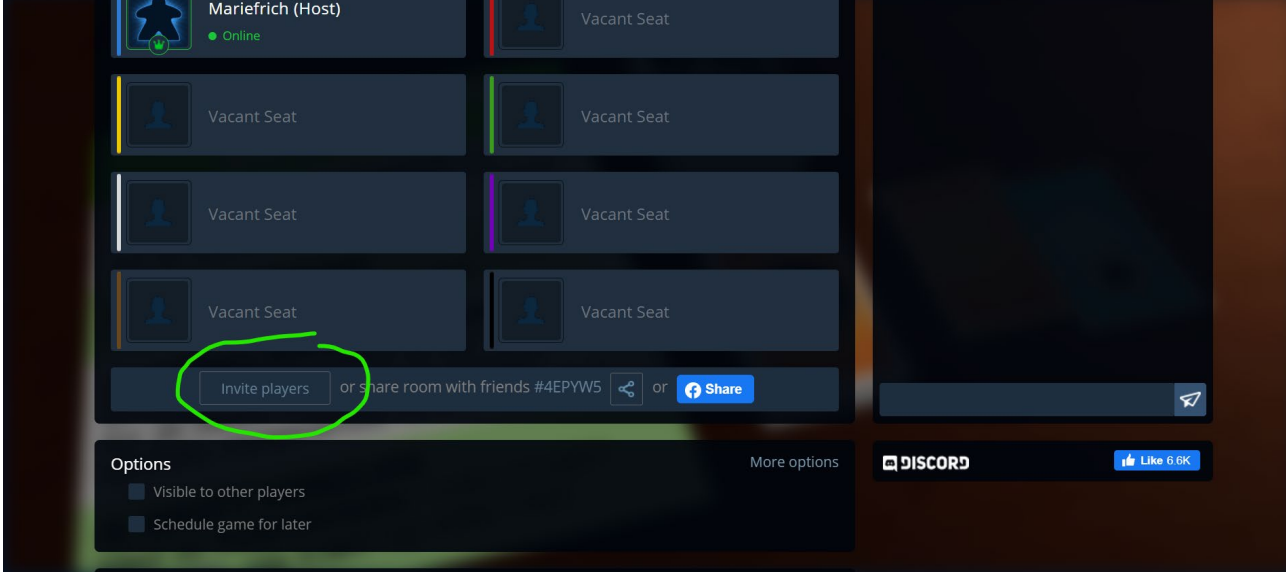

*Fortsættes på næste side*

Nu skal du skrive brugernavnet på den person, du gerne vil spille med.

Tryk på *"invite"* for at invitere dem.

Når du har inviteret dine venner, vil de få en besked nede i højre hjørne, om at han/hun er inviteret til dette spil.

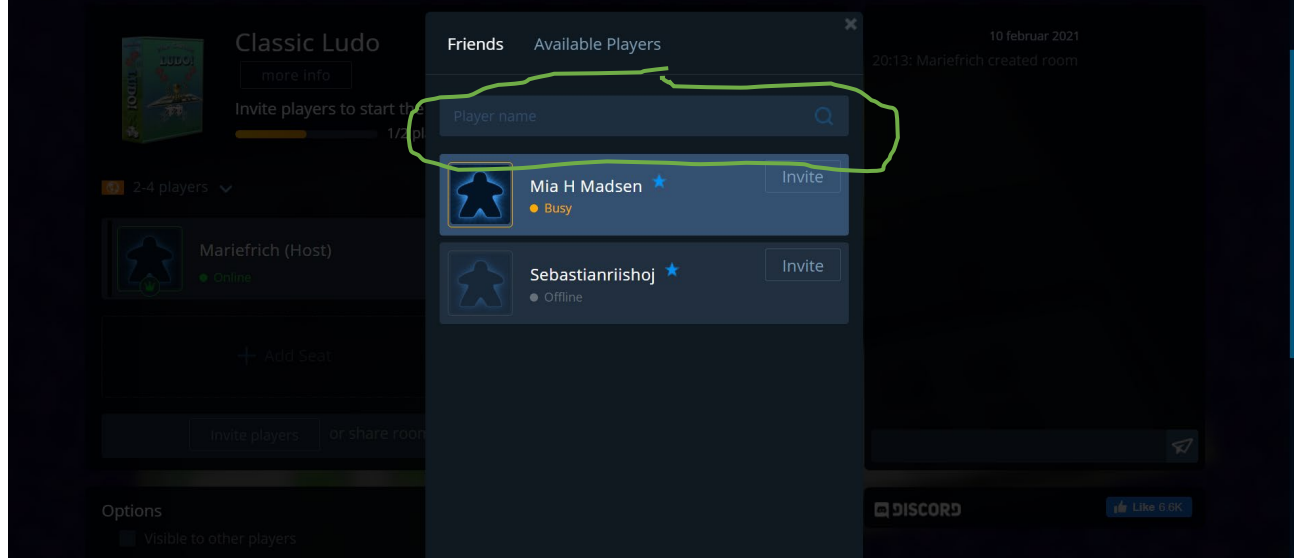

### Klik på start.

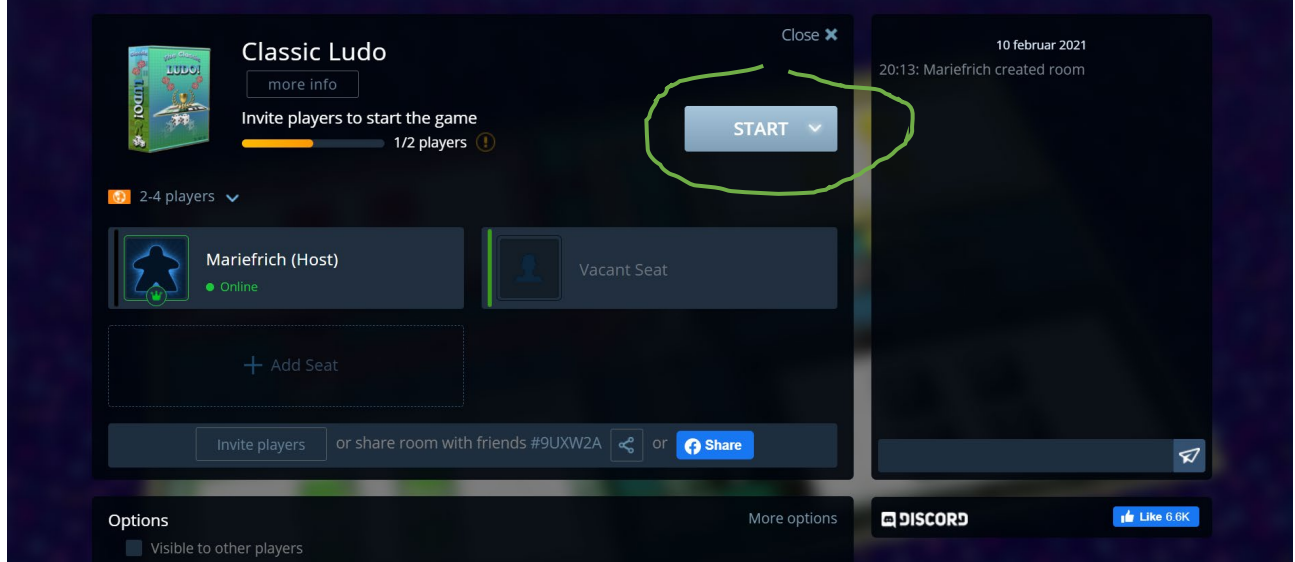

## Nu er du klar til at spille.

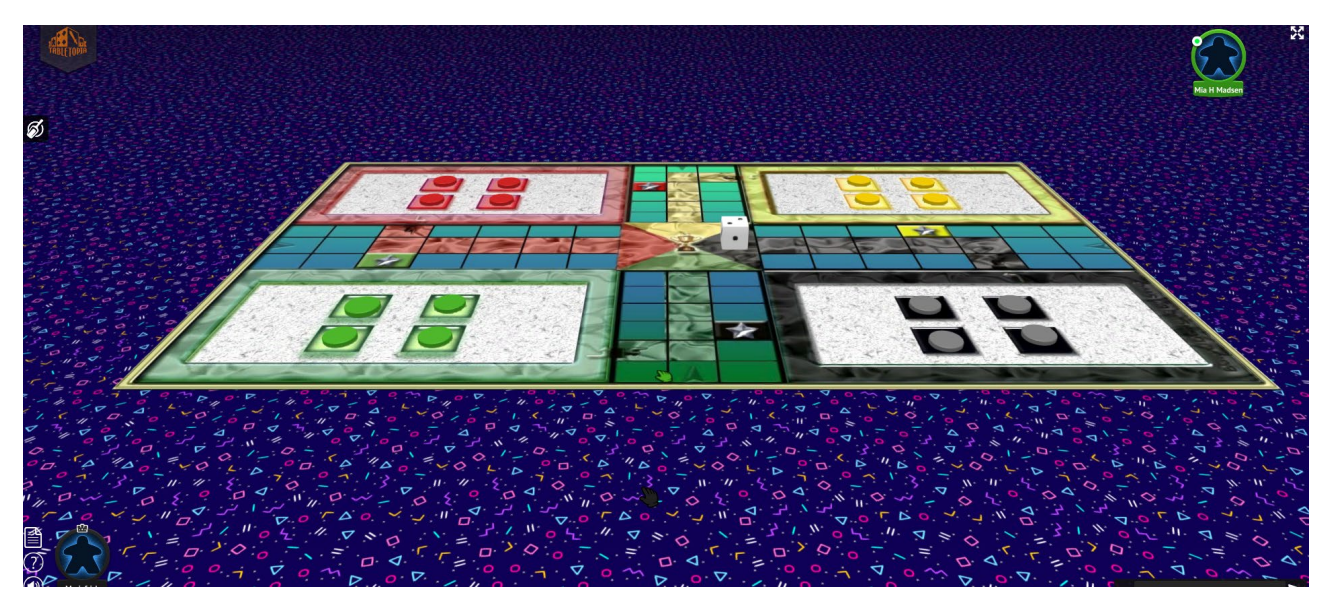

For at slå med terningen skal du højreklikke på den og vælge det nederste symbol.

Flyt nu din brik med musen.

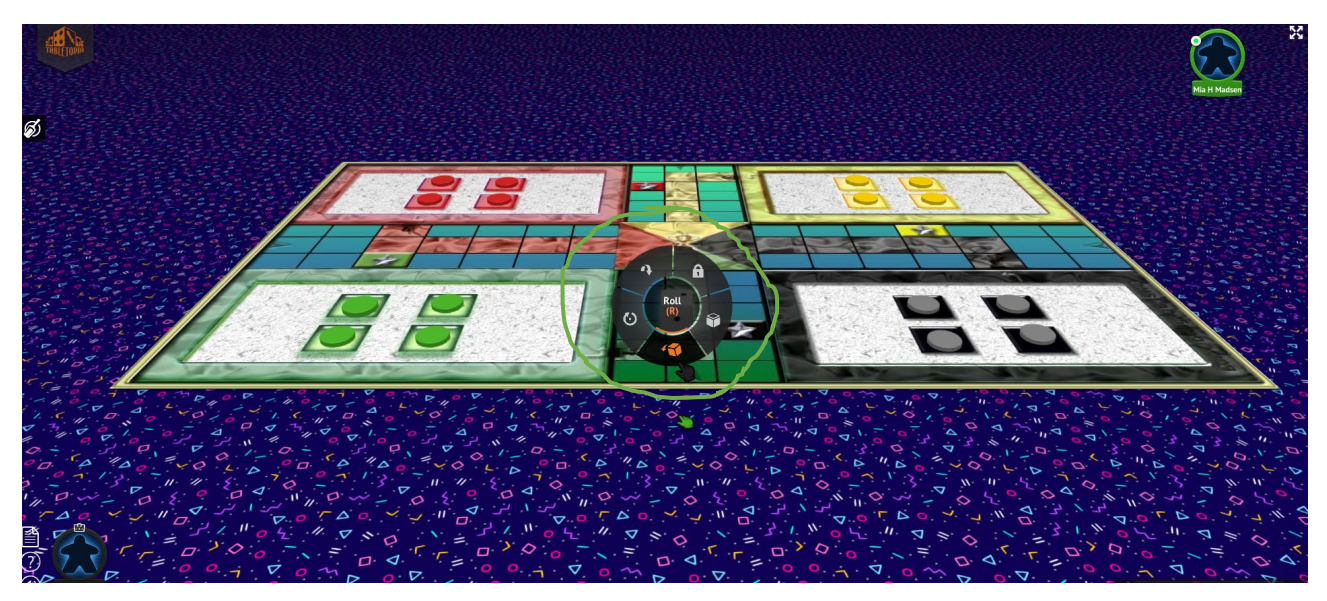

Godt spil  $\odot$